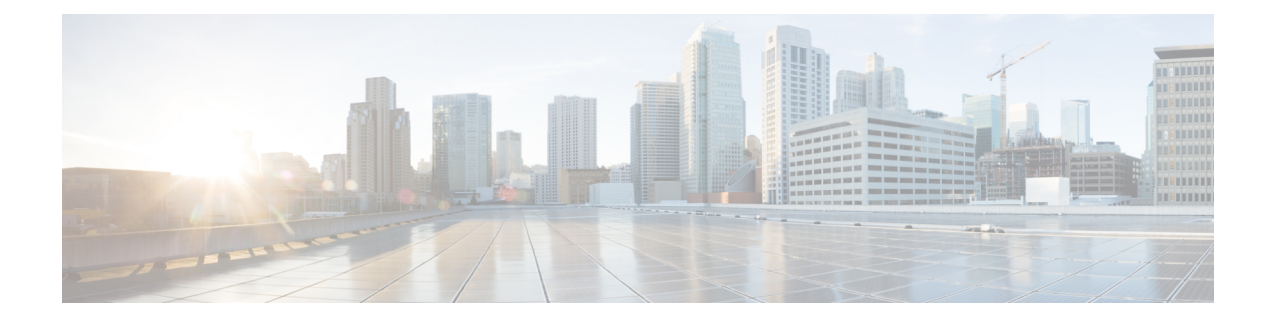

# **Configuring Object Tracking**

This chapter contains the following sections:

- [Information](#page-0-0) About Object Tracking, on page 1
- [Configuration](#page-2-0) Examples for Object Tracking, on page 3
- Guidelines and [Limitations](#page-2-1) for Object Tracking, on page 3
- Default [Settings,](#page-2-2) on page 3
- [Configuring](#page-2-3) Object Tracking, on page 3
- Verifying the Object Tracking [Configuration,](#page-13-0) on page 14
- [Configuration](#page-13-1) Examples for Object Tracking, on page 14
- [Related](#page-13-2) Topics, on page 14
- Additional [References,](#page-13-3) on page 14

# <span id="page-0-0"></span>**Information About Object Tracking**

Object tracking allows you to track specific objects on the device, such as the interface line protocol state, IP routing, and route reachability, and to take action when the tracked object's state changes. This feature allows you to increase the availability of the network and shorten recovery time if an object state goes down.

## **Object Tracking Overview**

Object tracking allows you to track specific objects on the device, such as the interface line protocol state, IP routing, and route reachability, and to take action when the state of the tracked object changes. This feature allows you to increase the availability of the network and shorten recovery time if an object state goes down.

The object tracking feature allows you to create a tracked object that multiple clients can use to modify the client behavior when a tracked object changes. Several clients register their interest with the tracking process, track the same object, and take different actions when the object state changes.

Clients include the following features:

- Embedded Event Manager (EEM)
- Hot Standby Redundancy Protocol (HSRP)
- Virtual port channel (vPC)
- Virtual Router Redundancy Protocol (VRRP) and VRRPv3

The object tracking monitors the status of the tracked objects and communicates any changes made to interested clients. Each tracked object is identified by a unique number that clients can use to configure the action to take when a tracked object changes state.

Cisco NX-OS tracks the following object types:

- Interface line protocol state—Tracks whether the line protocol state is up or down.
- Interface IP routing state—Tracks whether the interface has an IPv4 or IPv6 address and if IPv4 or IPv6 routing is enabled and active.
- IProute reachability—Tracks whether an IPv4 or IPv6 route exists and isreachable from the local device.

For example, you can configure HSRP to track the line protocol of the interface that connects one of the redundant routers to the rest of the network. If that link protocol goes down, you can modify the priority of the affected HSRP router and cause a switchover to a backup router that has better network connectivity.

### **Object Track List**

An object track list allows you to track the combined states of multiple objects. Object track lists support the following capabilities:

- Boolean "and" function—Each object defined within the track list must be in an up state so that the track list object can become up.
- Boolean "or" function—At least one object defined within the track list must be in an up state so that the tracked object can become up.
- Threshold percentage—The percentage of up objectsin the tracked list must be greater than the configured up threshold for the tracked list to be in the up state. If the percentage of down objects in the tracked list is above the configured track list down threshold, the tracked list is marked as down.
- Threshold weight—Assign a weight value to each object in the tracked list and a weight threshold for the track list. If the combined weights of all up objects exceed the track list weight up threshold, the track list is in an up state. If the combined weights of all the down objects exceed the track list weight down threshold, the track list is in the down state.

Other entities, such as virtual port channels (vPCs) can use an object track list to modify the state of a vPC based on the state of the multiple peer links that create the vPC. See the Cisco Nexus 9000 Series [NX-OS](https://www.cisco.com/c/en/us/support/switches/nexus-9000-series-switches/products-installation-and-configuration-guides-list.html) Interfaces [Configuration](https://www.cisco.com/c/en/us/support/switches/nexus-9000-series-switches/products-installation-and-configuration-guides-list.html) Guide for more information on vPCs.

See the [Configuring](#page-5-0) an Object Track List with a Boolean Expression section for more information on track lists.

### **High Availability**

Object tracking supports high availability through stateful restarts. A stateful restart occurs when the object tracking process crashes. Object tracking also supports a stateful switchover on a dual-supervisor system. Cisco NX-OS applies the runtime configuration after the switchover.

You can also use object tracking to modify the behavior of a client to improve overall network availability.

Ш

### **Virtualization Support**

Object tracking supports virtual routing and forwarding (VRF) instances. By default, Cisco NX-OS tracks the route reachability state of objects in the default VRF. If you want to track objects in another VRF, you must configure the object to be a member of that VRF (see the [Configuring](#page-11-0) Object Tracking for a Nondefault [VRF](#page-11-0) section).

## <span id="page-2-0"></span>**Configuration Examples for Object Tracking**

This example shows how to configure object tracking for route reachability and use VRF Red to look up reachability information for this route:

```
switch# configure terminal
switch(config)# track 2 ip route 209.165.201.0/8 reachability
switch(config-track)# vrf member Red
switch(config-track)# copy running-config startup-config
```
# <span id="page-2-1"></span>**Guidelines and Limitations for Object Tracking**

Object tracking has the following configuration guidelines and limitations:

- Supports Ethernet, subinterfaces, port channels, loopback interfaces, and VLAN interfaces.
- Supports one tracked object per HSRP group.
- VRRP and VRRPv3 support object tracking. For more information and configuration instructions, see [Configuring](cisco-nexus-9000-series-nx-os-unicast-routing-configuration-guide_chapter20.pdf#nameddest=unique_85) VRRP.

## <span id="page-2-2"></span>**Default Settings**

The following table lists the default settings for object tracking parameters.

**Table 1: Default Object Tracking Parameters**

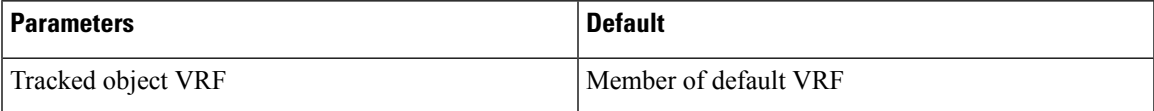

# <span id="page-2-3"></span>**Configuring Object Tracking**

For information on configuring IP SLA object tracking, see the Cisco Nexus 9000 Series [NX-OS](https://www.cisco.com/c/en/us/td/docs/switches/datacenter/nexus9000/sw/7-x/ip_sla/configuration/guide/b_Cisco_Nexus_9000_Series_NX-OS_IP_SLAs_Configuration_Guide_7x.html) IP SLAs [Configuration](https://www.cisco.com/c/en/us/td/docs/switches/datacenter/nexus9000/sw/7-x/ip_sla/configuration/guide/b_Cisco_Nexus_9000_Series_NX-OS_IP_SLAs_Configuration_Guide_7x.html) Guide.

## **Configuring Object Tracking for an Interface**

You can configure Cisco NX-OS to track the line protocol or IPv4 or IPv6 routing state of an interface.

#### **SUMMARY STEPS**

- **1. configure terminal**
- **2. track** *object-id* **interface** *interface-type number* {**ip routing** | **ipv6 routing** | **line-protocol**}
- **3.** (Optional) **show track** [*object-id*]
- **4.** (Optional) **copy running-config startup-config**

#### **DETAILED STEPS**

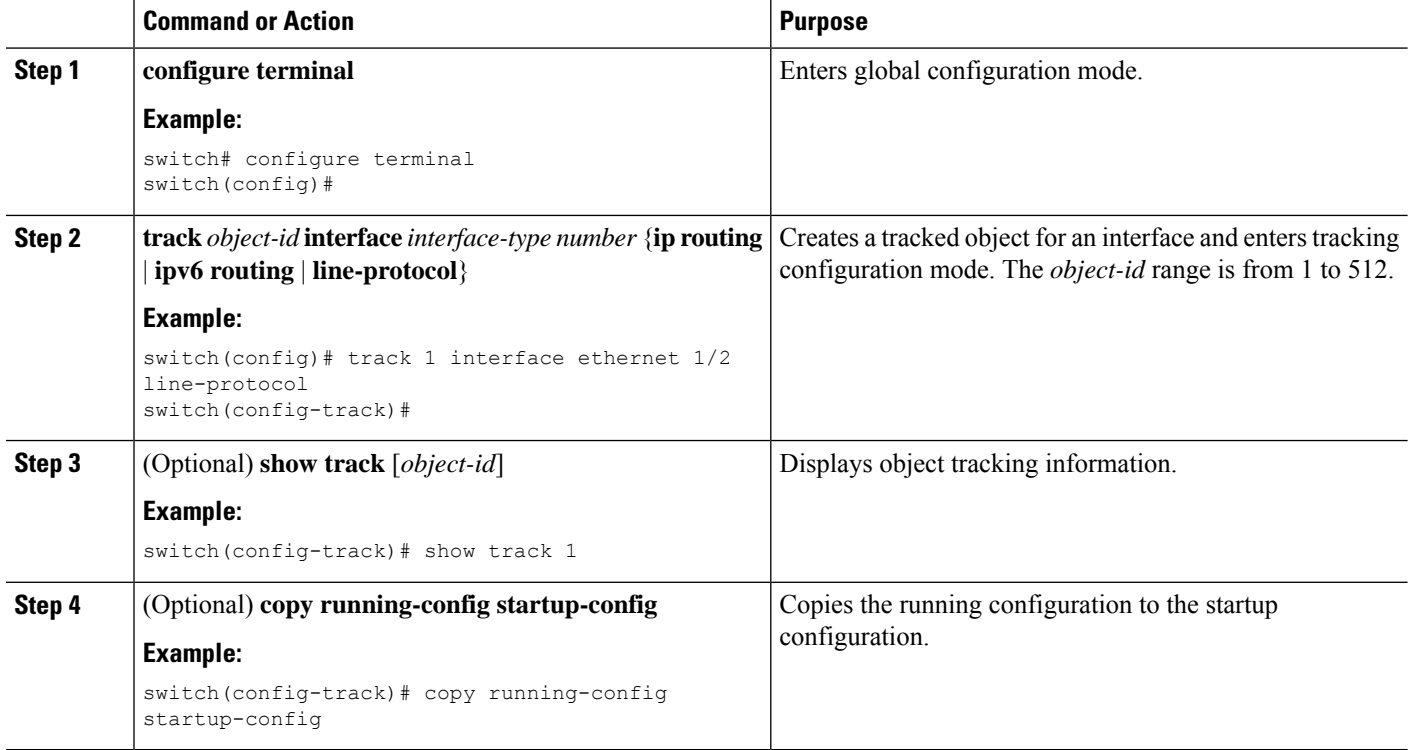

#### **Example**

This example shows how to configure object tracking for the line protocol state on Ethernet 1/2:

```
switch# configure terminal
switch(config)# track 1 interface ethernet 1/2 line-protocol
switch(config-track)# copy running-config startup-config
```
This example shows how to configure object tracking for the IPv4 routing state on Ethernet 1/2:

```
sswitch# configure terminal
switch(config)# track 2 interface ethernet 1/2 ip routing
switch(config-track)# copy running-config startup-config
```
This example shows how to configure object tracking for the IPv6 routing state on Ethernet 1/2:

```
switch# configure terminal
switch(config)# track 3 interface ethernet 1/2 ipv6 routing
switch(config-track)# copy running-config startup-config
```
## **Deleting a Tracking Object**

#### **SUMMARY STEPS**

- **1. configure terminal**
- **2. no track** *object-id*
- **3.** (Optional) **copy running-config startup-config**

#### **DETAILED STEPS**

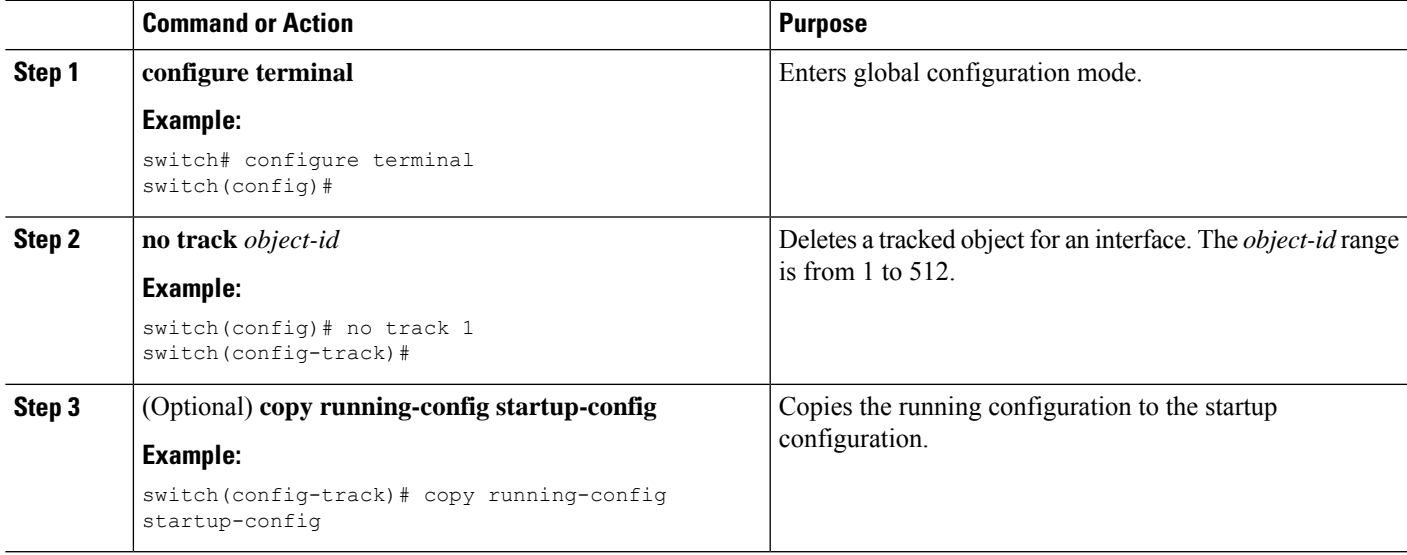

#### **Example**

This example shows how to delete a tracked object:

```
switch# configure terminal
switch(config)# no track 1
switch(config-track)# copy running-config startup-config
```
## **Configuring Object Tracking for Route Reachability**

You can configure Cisco NX-OS to track the existence and reachability of an IP route or an IPv6 route.

#### **SUMMARY STEPS**

- **1. configure terminal**
- **2. track** *object-id* {**ip** | **ipv6**} **route** *prefix*/*length* **reachability**
- **3.** (Optional) **show track** [*object-id*]
- **4.** (Optional) **copy running-config startup-config**

#### **DETAILED STEPS**

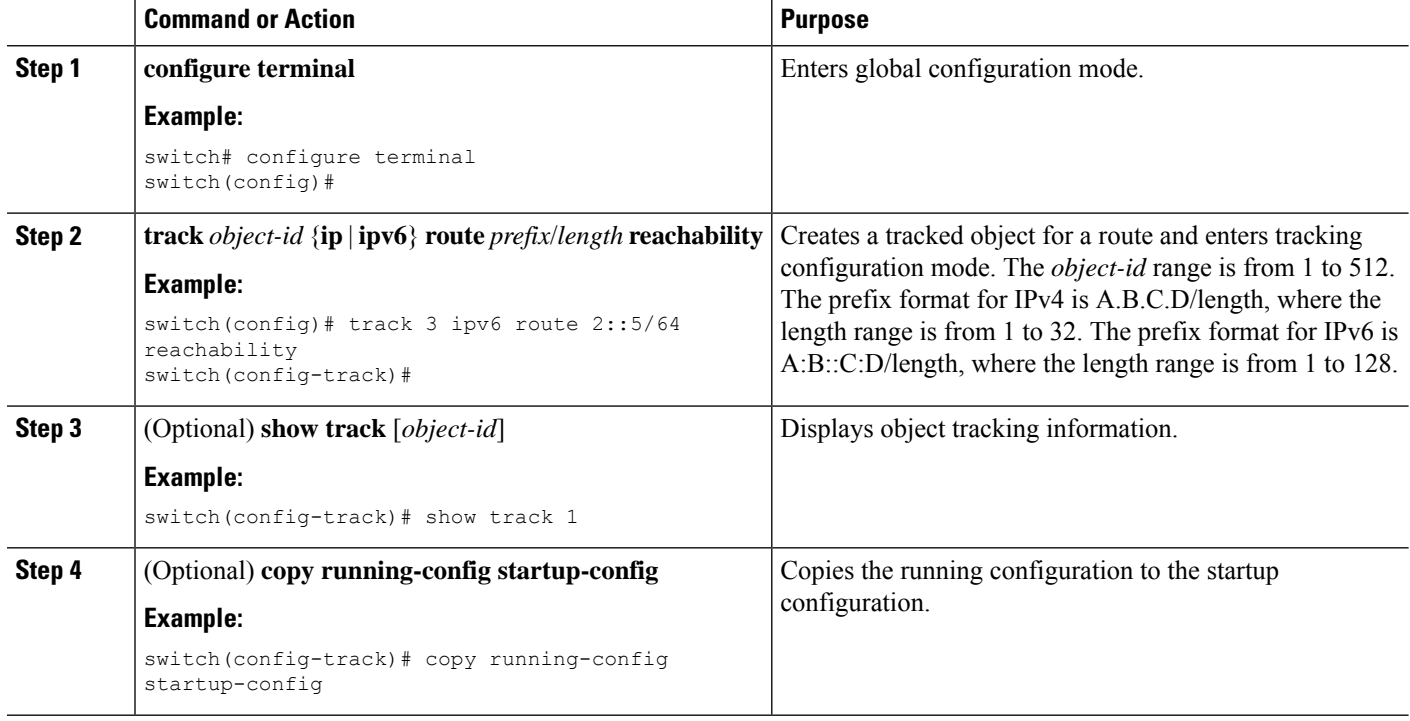

#### **Example**

This example shows how to configure object tracking for an IPv4 route in the default VRF:

```
switch# configure terminal
switch(config)# track 4 ip route 192.0.2.0/8 reachability
switch(config-track)# copy running-config startup-config
```
This example shows how to configure object tracking for an IPv6 route in the default VRF:

```
switch# configure terminal
switch(config)# track 5 ipv6 route 10::10/128 reachability
switch(config-track)# copy running-config startup-config
```
## <span id="page-5-0"></span>**Configuring an Object Track List with a Boolean Expression**

You can configure an object track list that contains multiple tracked objects. A tracked list contains one or more objects. The Boolean expression enablestwo types of calculation by using either "and" or "or" operators. For example, when tracking two interfaces using the "and" operator, up means that both interfaces are up, and down means that either interface is down.

#### **SUMMARY STEPS**

- **1. configure terminal**
- **2. track** *track-number* **list boolean** {**and** | **or**}
- **3. object** *object-number* [**not**]
- **4.** (Optional) **show track** [*object-id*]

#### **5.** (Optional) **copy running-config startup-config**

#### **DETAILED STEPS**

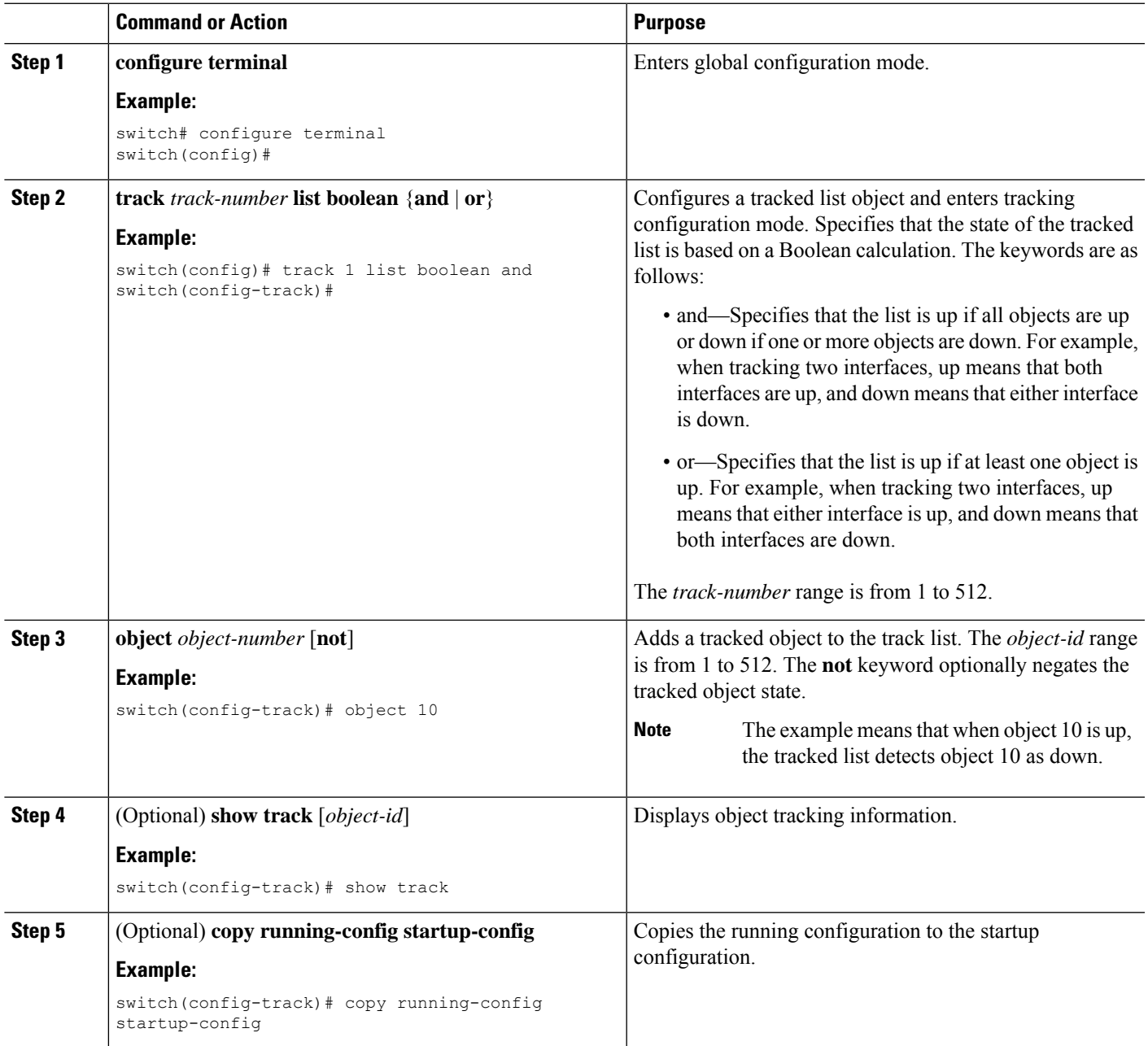

#### **Example**

This example shows how to configure a track list with multiple objects as a Boolean "and":

```
switch# configure terminal
switch(config)# track 1 list boolean and
```
switch(config-track)# object 10 switch(config-track)# object 20 not

## **Configuring an Object Track List with a Percentage Threshold**

You can configure an object track list that contains a percentage threshold. A tracked list contains one or more objects. The percentage of up objects must exceed the configured track list up percent threshold before the track list is in an up state. For example, if the tracked list has three objects and you configure an up threshold of 60 percent, two of the objects must be in the up state (66 percent of all objects) for the track list to be in the up state.

#### **SUMMARY STEPS**

- **1. configure terminal**
- **2. track** *track-number* **list threshold percentage**
- **3. threshold percentage up** *up-value* **down** *down-value*
- **4. object** *object-id*
- **5.** (Optional) **show track** [*object-id*]
- **6.** (Optional) **copy running-config startup-config**

#### **DETAILED STEPS**

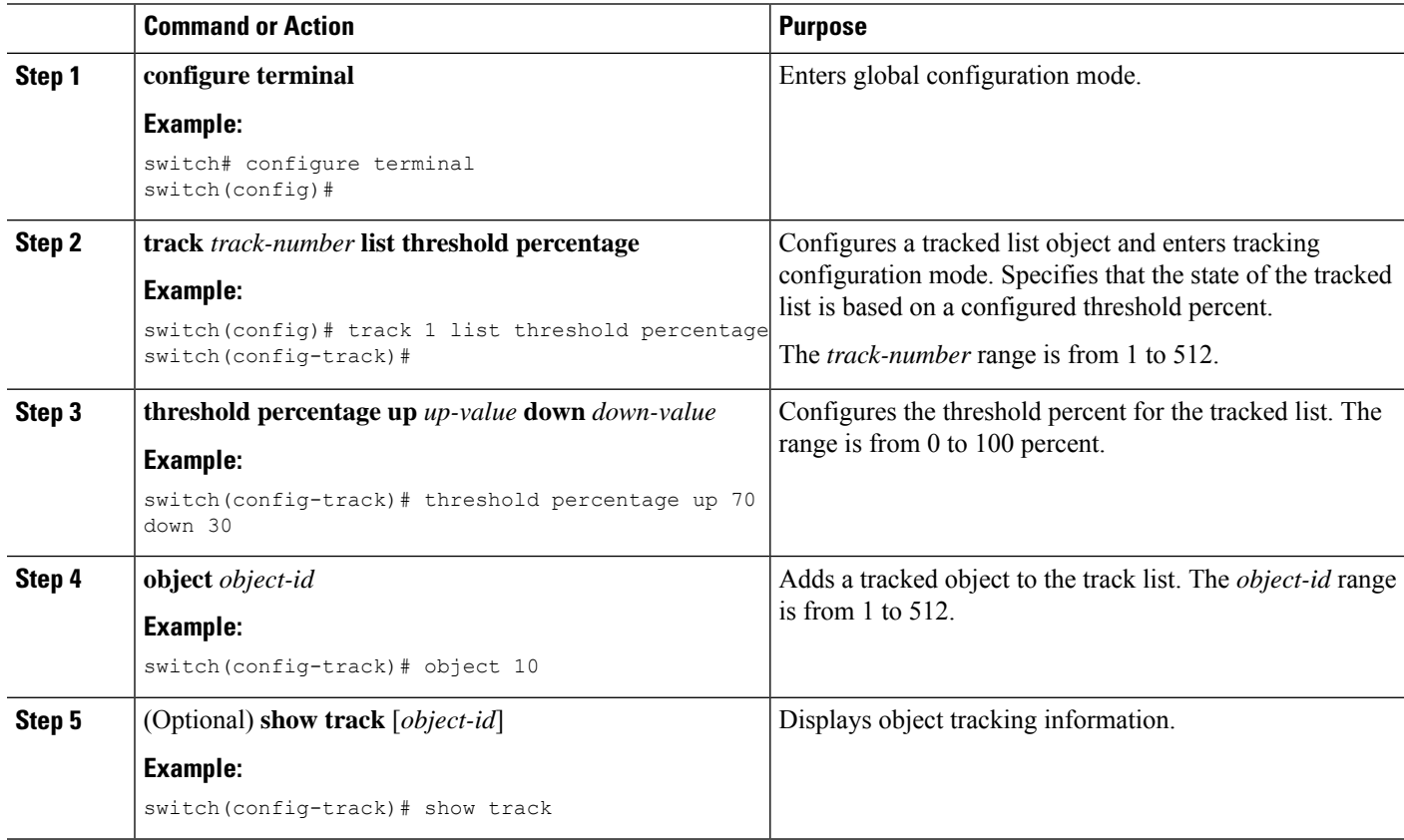

Ш

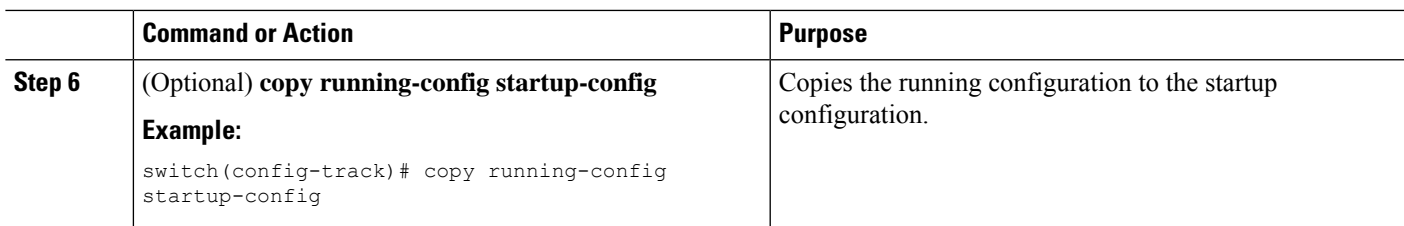

#### **Example**

This example shows how to configure a track list with an up threshold of 70 percent and a down threshold of 30 percent:

```
switch# configure terminal
switch(config)# track 1 list threshold percentage
switch(config-track)# threshold percentage up 70 down 30
switch(config-track)# object 10
switch(config-track)# object 20
switch(config-track)# object 30
```
## **Configuring an Object Track List with a Weight Threshold**

You can configure an object track list that contains a weight threshold. A tracked list contains one or more objects. The combined weight of up objects must exceed the configured track list up weight threshold before the track list is in an up state. For example, if the tracked list has three objects with the default weight of 10 each, and you configure an up threshold of 15, two of the objects must be in the up state (combined weight of 20) for the track list to be in the up state.

#### **SUMMARY STEPS**

- **1. configure terminal**
- **2. track** *track-number* **list threshold weight**
- **3. threshold weight up** *up-value* **down** *down-value*
- **4. object** *object-id* **weight** *value*
- **5.** (Optional) **show track** [*object-id*]
- **6.** (Optional) **copy running-config startup-config**

#### **DETAILED STEPS**

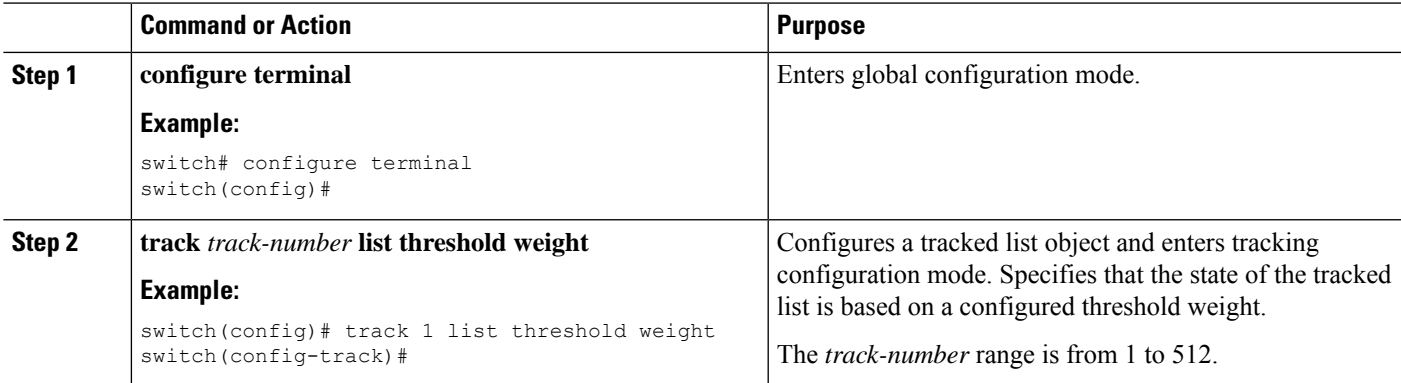

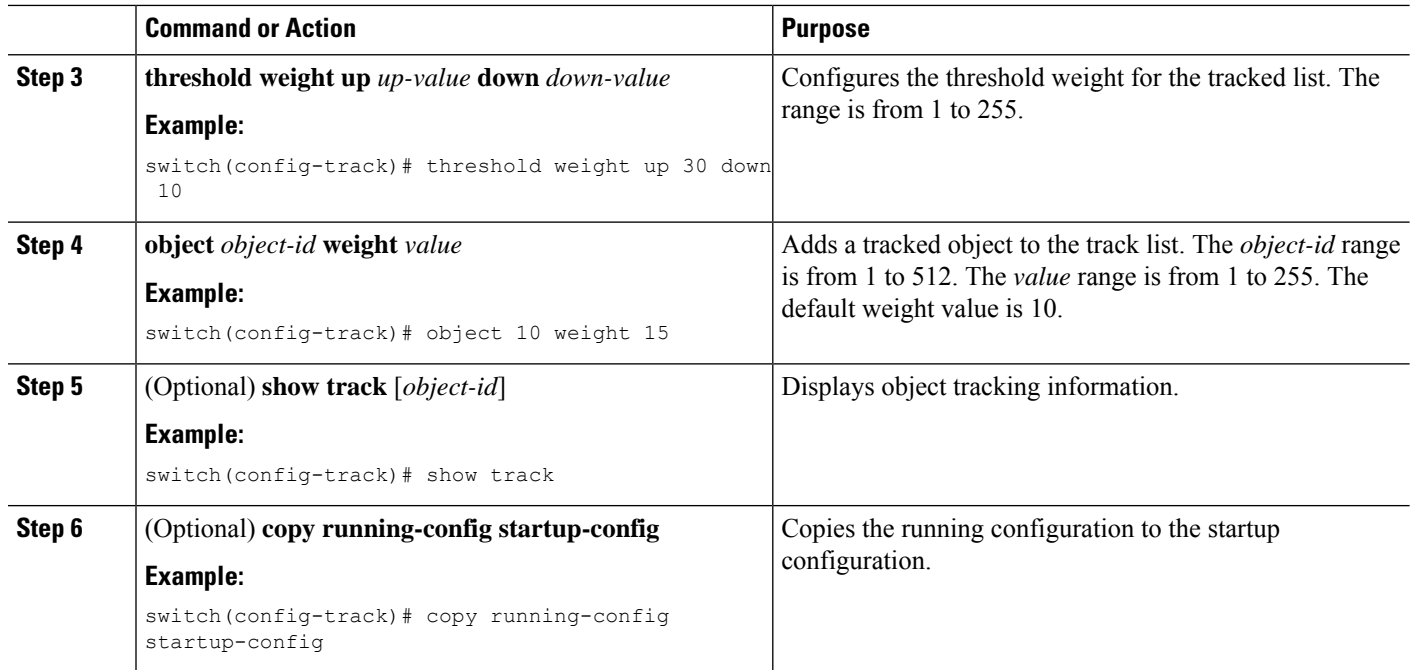

#### **Example**

This example shows how to configure a track list with an up weight threshold of 30 and a down threshold of 10:

```
switch# configure terminal
switch(config)# track 1 list threshold weight
switch(config-track)# threshold weight up 30 down 10
switch(config-track)# object 10 weight 15
switch(config-track)# object 20 weight 15
switch(config-track)# object 30
```
In this example, the track list is up if object 10 and object 20 are up, and the track list goes to the down state if all three objects are down.

## **Configuring an Object Tracking Delay**

You can configure a delay for a tracked object or an object track list that delays when the object or list triggers a stage change. The tracked object or track list starts the delay timer when a state change occurs but does not recognize a state change until the delay timer expires. At that point, Cisco NX-OS checks the object state again and records a state change only if the object or list currently has a changed state. Object tracking ignores any intermediate state changes before the delay timer expires.

For example, for an interface line-protocol tracked object that is in the up state with a 20-second down delay, the delay timer starts when the line protocol goes down. The object is not in the down state unless the line protocol is down 20 seconds later.

You can configure independent up delay and down delay for a tracked object or track list. When you delete the delay, object tracking deletes both the up and down delay.

You can change the delay at any point. If the object or list is already counting down the delay timer from a triggered event, the new delay is computed as follows:

- If the new configuration value islessthan the old configuration value, the timerstarts with the new value.
- If the new configuration value is more than the old configuration value, the timer is calculated as the new configuration value minus the current timer countdown minus the old configuration value.

#### **SUMMARY STEPS**

- **1. configure terminal**
- **2. track** *object-id* {*parameters*}
- **3. track** *track-number* **list** {*parameters*}
- **4. delay** {**up** *up-time* [**down** *down-time*] | **down** *down-time* [**up** *up-time*]}
- **5.** (Optional) **show track** [*object-id*]
- **6.** (Optional) **copy running-config startup-config**

#### **DETAILED STEPS**

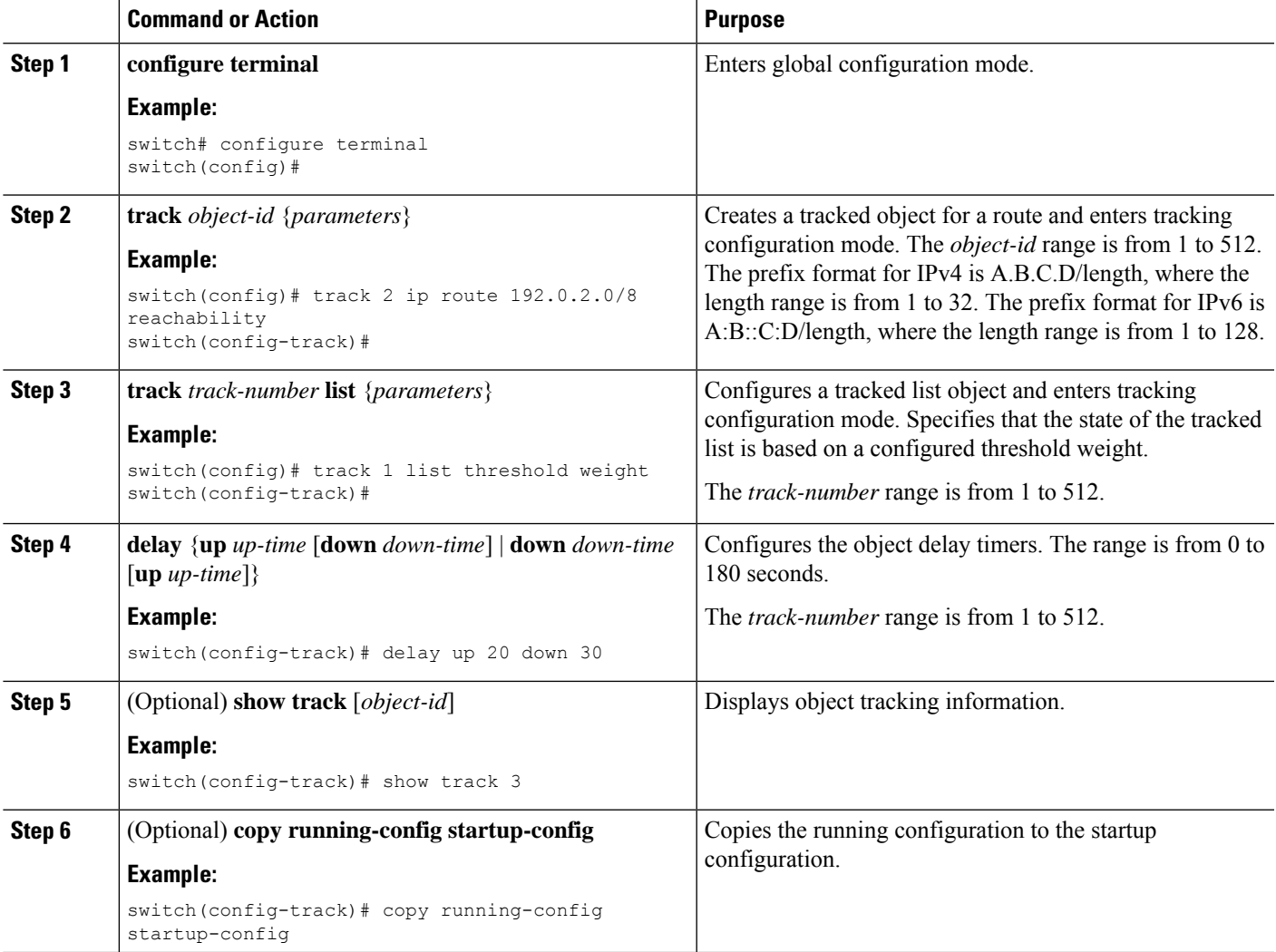

#### **Example**

This example shows how to configure object tracking for a route and use delay timers:

```
switch# configure terminal
switch(config)# track 2 ip route 209.165.201.0/8 reachability
switch(config-track)# delay up 20 down 30
switch(config-track)# copy running-config startup-config
```
This example shows how to configure a track list with an up weight threshold of 30 and a down threshold of 10 with delay timers:

```
switch# configure terminal
switch(config)# track 1 list threshold weight
switch(config-track)# threshold weight up 30 down 10
switch(config-track)# object 10 weight 15
switch(config-track)# object 20 weight 15
switch(config-track)# object 30
switch(config-track)# delay up 20 down 30
```
This example shows the delay timer in the show track command output before and after an interface is shut down:

```
switch(config-track)# show track
Track 1
Interface loopback1 Line Protocol
Line Protocol is UP
1 changes, last change 00:00:13
Delay down 10 secs
switch(config-track)# interface loopback 1
switch(config-if)# shutdown
switch(config-if)# show track
Track 1
Interface loopback1 Line Protocol
Line Protocol is delayed DOWN (8 secs remaining) <------- delay timer counting down
1 changes, last change 00:00:22
Delay down 10 secs
```
### <span id="page-11-0"></span>**Configuring Object Tracking for a Nondefault VRF**

You can configure Cisco NX-OS to track an object in a specific VRF.

#### **Before you begin**

Ensure that nondefault VRFs are created first.

#### **SUMMARY STEPS**

- **1. configure terminal**
- **2. track** *object-id* {**ip** | **ipv6**} **route** *prefix/length* **reachability**
- **3. vrf member** *vrf-name*
- **4.** (Optional) **show track** [*object-id*]
- **5.** (Optional) **copy running-config startup-config**

#### **DETAILED STEPS**

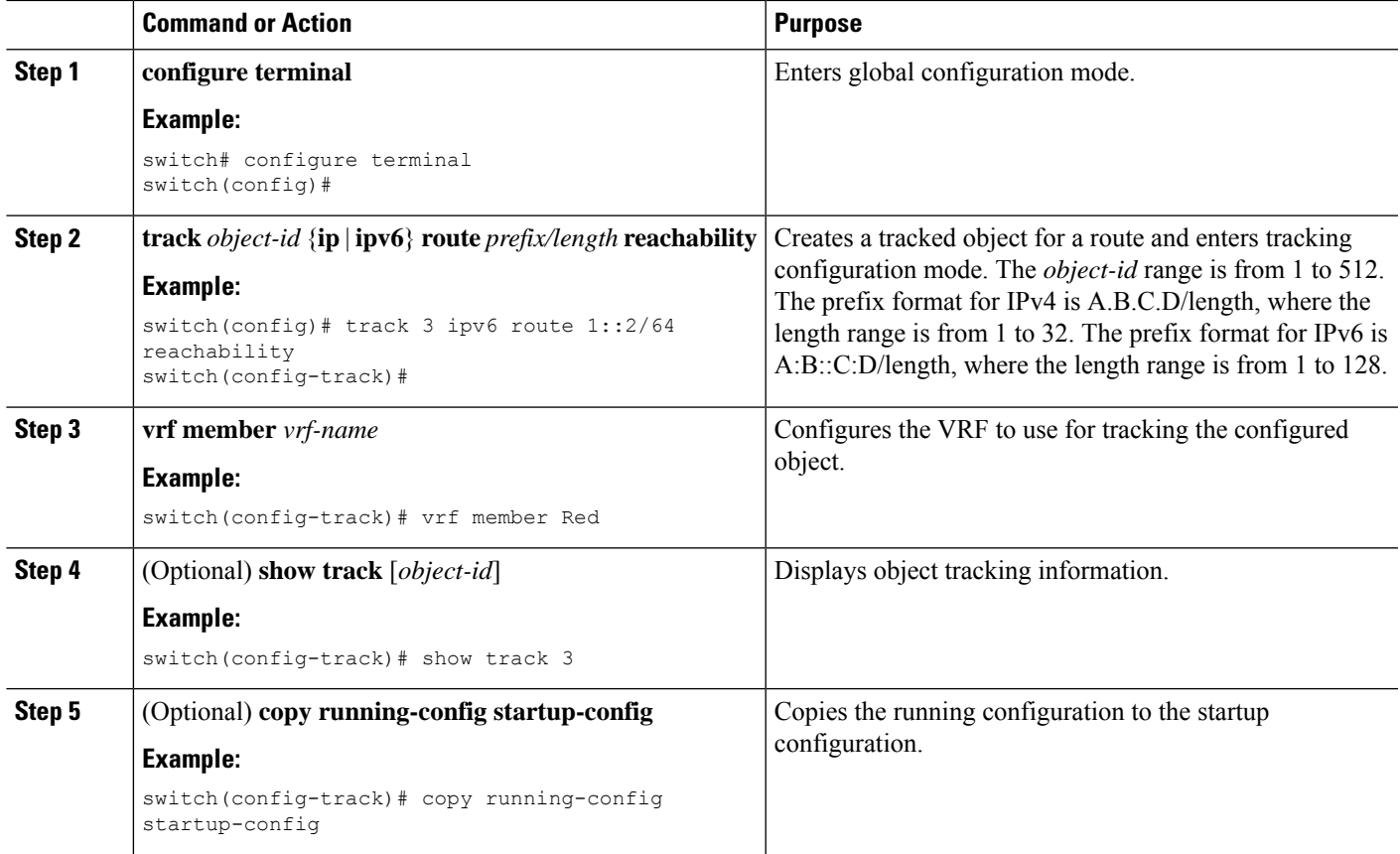

#### **Example**

This example shows how to configure object tracking for a route and use VRF Red to look up reachability information for this object:

```
switch# configure terminal
switch(config)# track 2 ip route 209.165.201.0/8 reachability
switch(config-track)# vrf member Red
switch(config-track)# copy running-config startup-config
```
This example shows how to configure object tracking for an IPv6 route and use VRF Red to look up reachability information for this object:

```
switch# configure terminal
switch(config)# track 3 ipv6 route 1::2/64 reachability
switch(config-track)# vrf member Red
switch(config-track)# copy running-config startup-config
```
This example shows how to modify tracked object 2 to use VRF Blue instead of VRF Red to look up reachability information for this object:

```
switch# configure terminal
switch(config)# track 2
switch(config-track)# vrf member Blue
switch(config-track)# copy running-config startup-config
```
# <span id="page-13-0"></span>**Verifying the Object Tracking Configuration**

To display object tracking configuration information, perform one of the following tasks:

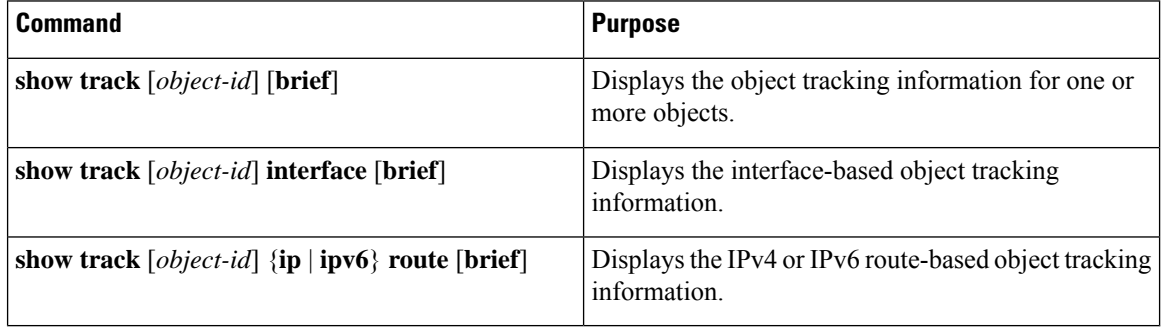

# <span id="page-13-1"></span>**Configuration Examples for Object Tracking**

This example shows how to configure object tracking for route reachability and use VRF Red to look up reachability information for this route:

```
switch# configure terminal
switch(config)# track 2 ip route 209.165.201.0/8 reachability
switch(config-track)# vrf member Red
switch(config-track)# copy running-config startup-config
```
# <span id="page-13-3"></span><span id="page-13-2"></span>**Related Topics**

See the following topics for information related to object tracking:

- Configuring Layer 3 [Virtualization](cisco-nexus-9000-series-nx-os-unicast-routing-configuration-guide_chapter15.pdf#nameddest=unique_52)
- [Configuring](cisco-nexus-9000-series-nx-os-unicast-routing-configuration-guide_chapter19.pdf#nameddest=unique_84) HSRP

# <span id="page-13-4"></span>**Additional References**

For additional information related to implementing object tracking, see the following sections:

• Related [Documents](#page-13-4)

## **Related Documents**

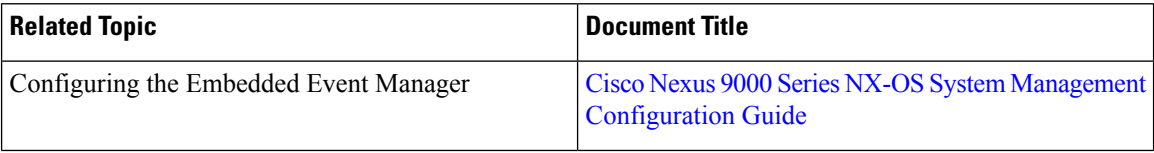

 $\mathbf l$ 

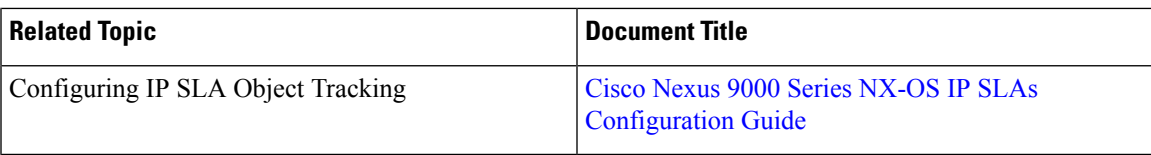

 $\mathbf I$